# movanimo touch movanimo touch plus

**Operating manual** 

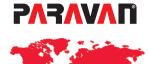

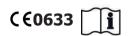

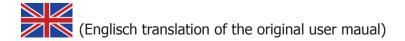

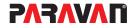

Valid for the following models from 03/2014 Publisher and Copyright Holder: Date of Publication: Documentnumber: Revision number: movanimo touch (leg trainer), Art.-Nr. 8000 movanimo touch plus (arm trainer), Art.-Nr. 8200 PARAVAN medical GmbH, 72539 Pfronstetten-Aichelau 19.05.2014 movanimo\_EN\_Rev2.1 2.1

# **ΡΛΡ**ΛΥΛΓι

Dear customer,

Thank you very much for having chosen our movanimo. Wou will find all the important information and tips you need on your new movanimo in this User's Manual. Please carefully read the information on the page to follow in order to make sure your movanimo will give you many years of problem-free service. Keep this User's Manual in a handy place fpr later reference. Our user manual contains answers to questions relating to the operation and care of the movanimo and its fittings. If you should have any questions or suggestions on the movanimo, please do not hesitate to get in contact with us.

Your PARAVAN medical team

# **Table of contents**

# **ΡΛ**ΥΛΓι

#### General

| Details on publisher                    | 10                |
|-----------------------------------------|-------------------|
|                                         |                   |
| Copyright                               |                   |
| General Information                     |                   |
| Informationen zur Gebrauchsanweisung    |                   |
|                                         |                   |
|                                         |                   |
|                                         |                   |
| Technical changes                       |                   |
| Proper usage                            |                   |
|                                         |                   |
|                                         |                   |
|                                         |                   |
| Contraindications                       |                   |
| Important instructions for the training |                   |
|                                         |                   |
|                                         |                   |
|                                         |                   |
|                                         |                   |
|                                         |                   |
| Safety instructions.                    |                   |
|                                         | Your manufacturer |

| 7.  | Device overview                                   |
|-----|---------------------------------------------------|
| 7.1 | Device overview leg trainer (movanimo touch)      |
| 7.2 | Device overview arm trainer (movanimo touch plus) |

- Table of contents -

## **ΡΛΡ**Λ**Γ**ΛΛΓ

| 7.3   | Detailed view touch panel                  | . 36 |
|-------|--------------------------------------------|------|
| 7.4   | Accessories                                |      |
| 7.4.1 | Lower leg restraint (article no. 7450)     | . 37 |
| 7.4.2 | RTR tilt protection (article no. 7700)     | . 37 |
| 7.4.3 | Tilt protection protect (article no. 7500) |      |
| 7.4.4 | movanimo cardio set (article no. 8500)     |      |
| 7.5   | Artikelnummer und Bezeichnungen            |      |
| 7.6   | Kennzeichnung                              |      |

#### Prepare

| Activation, operation and transport               | 42                                                                                                    |
|---------------------------------------------------|----------------------------------------------------------------------------------------------------|
|                                                   |                                                                                                    |
|                                                   |                                                                                                    |
| Standby mode                                      |                                                                                                    |
|                                                   |                                                                                                    |
| Adjusting the pedal radius                        |                                                                                                    |
| Adjusting the handhold height                     |                                                                                                    |
|                                                   |                                                                                                    |
|                                                   |                                                                                                    |
| Activation of the arm trainer movanimo touch plus | 54                                                                                                    |
|                                                   |                                                                                                    |
|                                                   |                                                                                                    |
|                                                   | Activation, operation and transport<br>Inspection before activation<br>Activation of leg trainer<br>Standby mode<br>Adjusting the pedal width<br>Adjusting the pedal radius<br>Adjusting the handhold height<br>Lower leg restraint (accessory, article number 7450)<br>Adjusting the pedestal foot<br>Activation of the arm trainer movanimo touch plus<br>Adjusting the movanimo cardio set (article no. 8500)<br>Transport |

#### Operate

| 9.  | Proper usage of the movanimo62    |
|-----|-----------------------------------|
| 9.1 | Secure sitting- and body position |
| 9.2 | General training recommendations  |

# **ΡΛΆ**ΛΛΥΥ

| 10.    | Operating the touch panel70                               | D  |
|--------|-----------------------------------------------------------|----|
| 10.1   | Operating the touch panel                                 | )  |
| 10.2   | Hauptmenü70                                               | )  |
| 10.3   | Most important button functions72                         | 2  |
| 10.3.1 | Plus- /Minus buttons                                      | 2  |
| 10.3.2 | Horizontal Arrow button72                                 | )  |
| 10.3.3 | Home button                                               | 2  |
| 10.3.4 | Back button                                               | 3  |
| 10.3.5 | Confirm and Decline buttons73                             | }  |
| 10.3.6 | Start and Stop buttons73                                  | 3  |
| 10.4   | Training menu75                                           |    |
| 10.4.1 | Displays and control buttons in the top control field75   | ;  |
| 10.4.2 | Displays and control buttons in the lower control field76 | )  |
| 10.4.3 | Display values in the training control field77            | 1  |
| 10.5   | Access-/ Exit aid80                                       | )  |
| 10.5.1 | Access                                                    | )  |
| 10.5.2 | Exit 80                                                   |    |
| 10.6   | ASC – Anti-spastic control81                              |    |
| 10.7   | Further settings during training                          | 5  |
| 10.7.1 | Timer                                                     | 5  |
| 10.7.2 | RPM – Revolutions per minute84                            |    |
| 10.7.3 | Resistance                                                |    |
| 11.    | Training programs88                                       | 8  |
| 11.1   | Therapy programs – Indication-guided training             | 3  |
| 11.2   | Training phases                                           | 2  |
| 11.3   | Training levels                                           | 3  |
| 11.4   | Free training                                             | ĵ. |
| 11.4.1 | Passive training                                          | ĵ. |
| 11.4.2 | Active training                                           | ;  |

#### **ΡΛ**ΥΛΛΓΩ

| 11.4.3 | Soft training                                   |  |
|--------|-------------------------------------------------|--|
| 11.4.4 | Symmetry training                               |  |
| 12.    | Training evaluation                             |  |
| 12.1   | Training analysis                               |  |
| 12.2   | Training statistics (menu Statistics)           |  |
| 13.    | Settings                                        |  |
| 13.1   | Training times                                  |  |
| 13.2   | Traininsparameter                               |  |
| 13.3   | Time and date                                   |  |
| 13.4   | User data                                       |  |
| 13.5   | Technological parameters                        |  |
| 13.5.1 | Rotational speed limit                          |  |
| 13.5.2 | Block changes                                   |  |
| 13.5.3 | Reset factory settings                          |  |
| 13.6   | Configuration of the anti-spastic control (ASC) |  |
| 13.6.1 | ASC level                                       |  |
| 13.6.2 | ASC on/off                                      |  |
| 13.6.3 | Change of direction                             |  |
| 13.7   | Rotational direction automatic                  |  |
| 13.8   | Automatic rotational speed adjustment           |  |
| 13.9   | Language                                        |  |

## Help

| 14. | Problems and corrections                | 112 |
|-----|-----------------------------------------|-----|
| 15. | Safety-related controls and maintenance | 114 |
| 16. | Cleaning and care                       | 116 |

#### **Technology**

# **ΡΛΆ**ΛΛΥΛ Γι

| 17.  | Service life and disposal                           | 120 |
|------|-----------------------------------------------------|-----|
| 17.1 | 1 Duration of servicibility                         |     |
| 17.2 | Disposal                                            |     |
| 18.  | Technical data                                      |     |
| 18.1 | Description of the system                           |     |
| 18.2 | Dimensions and weight                               |     |
| 18.3 | Technische Werte                                    |     |
| 18.4 | Operating- and transport conditions                 |     |
| 18.5 | Used materials                                      |     |
| 19.  | Electriomagnetic compatibility (EMC)                |     |
| 19.1 | Information regarding Electromagnetic compatibility |     |
| 19.2 | Compliance level                                    |     |
| 20.  | Warranty                                            |     |
| 21.  | EC-Declaration of conformity                        |     |
|      | Space for your Notes                                |     |

#### **ΡΛ**ΥΛΛΓΩ

# **Table of illustrations**

| QR-Code1                                                                         | 0                                                                                                    |
|----------------------------------------------------------------------------------|----------------------------------------------------------------------------------------------------|
| Symbol for hazard alert 1                                                        | 4                                                                                                    |
| Symbol for prohibition1                                                          | 4                                                                                                    |
| movanimo touch 3                                                                 | 4                                                                                                    |
| movanimo touch plus                                                              | 5                                                                                                    |
| Touch panel 3                                                                    | 86                                                                                                    |
| Lower leg restraints                                                             | 37                                                                                                    |
| RTR tilt protection                                                              |                                                                                                    |
| External power supply and socket 4                                               | 3                                                                                                    |
| Power switch 4                                                                   | 3                                                                                                    |
| Foot cuffs with quick- adjust setting (white stop bolt lock)                     | 15                                                                                                    |
| Adjusting the pedal radius (wing screw)                                          | 17                                                                                                    |
| Quick release lever for height adjustment (stop bolt lock with red safety pin) 4 | .9                                                                                                    |
| Adjusting the lower leg restraint                                                | 51                                                                                                    |
| Fixed lower leg restraint5                                                       | 1                                                                                                    |
| Locking screw adjustable arm 5                                                   |                                                                                                    |
| Using movanimo touch as legtrainer                                               | 6                                                                                                    |
| Using movanimo touch plus as upper body trainer 5                                |                                                                                                    |
| Heart rate receiver                                                              | 7                                                                                                    |
| Chest strap heart rate 5                                                         |                                                                                                    |
|                                                                                  |                                                                                                    |
| Hauptmenü7                                                                       | 0                                                                                                    |
| Plus- /Minus-buttons                                                             | 2                                                                                                    |
| Horizontale Arrow button72                                                       |                                                                                                    |
| Home button7                                                                     | 2                                                                                                    |
| Back button                                                                      | '3                                                                                                    |
|                                                                                  | Symbol for hazard alert.1Symbol for prohibition.1movanimo touch.3movanimo touch plus.3Touch panel .3Lower leg restraints.3RTR tilt protection.3External power supply and socket.4Power switch.4Foot cuffs with quick- adjust setting (white stop bolt lock).4Adjusting the pedal radius (wing screw).4Quick release lever for height adjustment (stop bolt lock with red safety pin).4Adjusting the lower leg restraint.5Locking screw adjustable arm.5Using movanimo touch plus as upper body trainer.5Using movanimo touch plus as upper body trainer.5Heart rate receiver.5Chest strap heart rate.5Transport des movanimo.5Hauptmenü.7Plus- /Minus-buttons.7Horizontale Arrow button.7Home button.7 |

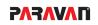

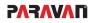

| Fig. 27: | Confirm buttons                     | 73  |
|----------|-------------------------------------|-----|
| Fig. 28: | Decline buttons                     | 73  |
| Fig. 29: | Start button                        | 73  |
| Fig. 30: | Stop button                         | 74  |
| Fig. 31: | Training menu                       |     |
| Fig. 32: | Top and lower control field         | 75  |
| Fig. 33: | training control field              | 77  |
| Fig. 34: | Customizable fields                 | 79  |
| Fig. 35: | Adjusting the anti- spastic control | 81  |
| Fig. 36: | ASC aktiviert                       | 81  |
| Fig. 37: | Menu Indication Guided Training     | 88  |
| Fig. 38: | Button heart rate                   | 89  |
| Fig. 39: | Display training program and phase  | 93  |
| Fig. 40: | Display training level              | 93  |
| Fig. 41: | Anzeige Symetrietraining            | 96  |
| Fig. 42: | Training analysis                   | 98  |
| Fig. 43: | Training statistics                 |     |
| Fig. 44: | Menü Einstellungen                  | 102 |
| Fig. 45: | Display training settings blocked   | 105 |

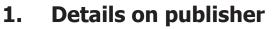

# **1.1 Your manufacturer**

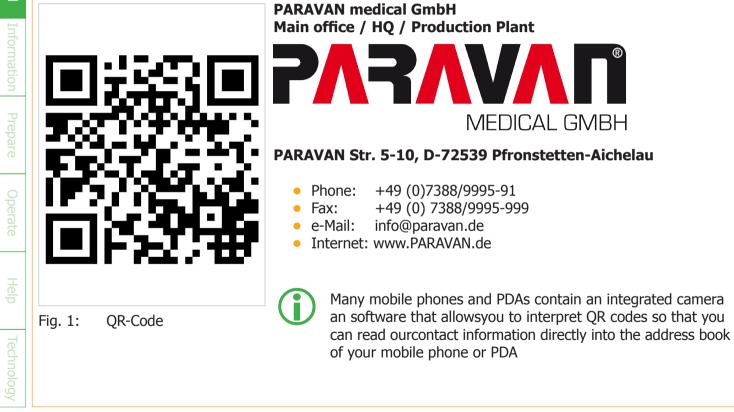

- Details on publisher -

mov02\_EN\_Rev.2.1

**ΡΛΫ**ΛΛΥΥ

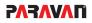

# 1.1.1 Copyright

© 2014 PARAVAN medical GmbH, Germany

Any usage of this publication, whether in its entirety or in excerpts, as well as the reproduction of illustrations and images is prohibited without the written consent of PARAVAN medical GmbH.

# 2.1 Information about the operating manual

Thank you for choosing movanimo. Please read the operating manual carefully before you begin using this device.

The employees at our house hope that you enjoy training on your new therapy device, and we wish you good health.

# 2.2 ISymbols used in the operating manual

This user manual includes safety information which help the user to identify potential hazards and to avoid them. In the user manual potential hazards are highlighted by using three signal words:

- Danger
- Warning
- Caution

In addition, the signal word Note has been introduced for helpful information.

# **ͻνγγγ**

#### DANGER

Indicates an imminently hazardous situation which, if not avoided, may result in death or serious injury.

#### WARNING

Indicates a potentially hazardous situation which, if not avoided, could result in injury.

#### CAUTION

Indicates a potentially hazardous situation which, if not avoided, may result in minor or moderate injury. This signal word may also be used to highlight unsafe practices or potential damage of the device or equipment.

#### NOTE

Indicates additional helpful information.

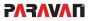

# 2.3 Illustrations in the operating manual

Potential hazards, mandatory actions, prohibitions, and user actions are illustrated using the same symbol shapes throughout all instructions for use.

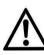

- Fig. 2:
  - Symbol for hazard alert

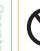

Fig. 3: Symbol for prohibition

Hazard alert

An equilateral triangle is used to convey hazard alert messages, regardless of their hazard level. Hazard level is conveyed by use of the appropriate signal word as described in chapter 2.2.

Prohibition A circular band with a 45° diagonal slash from upper left to lower right is used to indicate prohibition.

User actions

→A bullet at the beginning of a sentence indicates a required user action.

mov02\_EN\_Rev.2.1

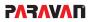

# 2.4 Illustrations in User manual

Please be aware that the appearance of the product and display screen may differ slightly from the illustrations used here.

# 2.5 Technical changes

The manufacturer reserves the right to make changes to the product, the technical data, the software or the assembly- and operating manual without prior notice.

#### NOTE

The operating manual must remain accessible to the user at all times and stored for usage at a later point in time.

15 von 147

The motorized therapy device movanimo is used to therapeutically exercise arms and legs. It has been designed for patients with limited movement due to a neurological or neuromuscular disease.

movanimo can be used for the following forms of exercise therapy:

- **Passive movement therapy:** The motor moves arms or legs.
- Active movement therapy: The patient moves arms or legs with own muscle strength.
- Active movement therapy with motor support (softtraining): The patient actively moves arms or legs with own muscle strength while the motor provides targeted support.

movanimo can be used as an arm- or leg trainer. It is not possible to use the arm- and leg trainer at the same time.

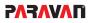

# 3.1 Fields of use

Use movanimo touch as:

- leg exerciser (movanimo touch)
- upper body exerciser (movanimo touch plus)

The use of the exerciser is especially recommended for: The use of "movanimo touch" is suitable for the following fields of use

- paralysis or neuromuscular diseases with reduced arm and leg mobility, e.g. after paraplegia, multiple sclerosis, muscular dystrophy, parkinson's disease, brains damages or neuromuscular diseases with comparable damage pictures,
- cardiovascular diseases
- metabolic diseases
- rheumatic diseases
- vascular disorders
- physical inactivity

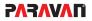

# **3.2** Side effects and contraindications

# 3.2.1 Side effects

- The extent and duration of the therapy should be coordinated with your physician, therapist or physical therapist in order to avoid overextension or adverse side effects.
- Risks occur when the patient is strained beyond his or her personal limits and capacity.
- Undesired side effects, such as muscle-/joint pain, too severe muscle tone reduction and skin injuries may occur in rare cases.

# 3.2.2 Contraindications

The motor-supported movement therapy is essentially a gentle therapy form. There are, however, conditions under which this therapy form should not be practiced. These contraindications include:

- Severe pain when performing movements
- Diseases or injuries that require immobilization, as e.g. a recent bone fracture
- Acute compression (pressure damage) of a nerve
- Infections with fever
- Brittel bones
- Unstable circulation
- In cases of cardiac insufficiency or poor circulation, you should consult a doctor before training. In this case you should only train with the exerciser under adult supervision.

## **ΡΛΡ**ΛΥΛΓΩ

# 3.3 Important instructions for the training

- Please discuss the applicability of the movanimo movement therapy as well as a suitable therapy form, duration and all appropriate device settings with your specialist physician or physical therapist.
- The therapy device is designed for people with a body weight of up to 130 kg. When properly used, the arm trainer is not burdened by more than 15 kg on each side and the leg trainer by not more than 25 kg on each side.
- The device can only be properly used with approved PARAVAN medical GmbH accessories.

#### NOTE

- ➤ The movanimo movement trainer is exclusively suited for therapeutic purposes and the intended use includes the treatment as a medical device.
- The device is not suitable for the following medical purposes: diagnostics, monitoring and measurement.

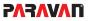

# 3.4 Minimum requirements for training

- The user must have been given instruction by authorized and skilled personnel for safe handling of the device
- User can sit upright
- User is only allowed to train without supervision, if he is able to operate the device independently.

**ΡΛΡ**ΛΛΛΓ

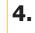

# **Disclaimer of liability**

PARAVAN medical GmbH is not responsible or liable in any way for losses, damages or costs resulting from or associated with

- Faulty installation, repair or maintenance by persons who are not authorized by PARAVAN medical GmbH
- Usage of accessories that have not been cleared by PARAVAN medical GmbH
- Improper or wrong usage
- Usage without consulting a specialist physician or therapist
- Non-compliance with the operating manual
- Gross negligence

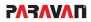

# Informatic

Prepare

5. Therapy with movanimo

# 5.1 Therapy forms

The following therapy forms are possible with movanimo:

#### Passive movement with motor power

The limbs are moved by motor power only. The acceleration and stopping of the pedals is gentle and consistent. The full rotational speed is reached after a minimum of 10 seconds. The maximum rotational speed in passive training is 60 rpm.

#### Active movement with own muscle strength

This movement type is performed with more or less active muscle movement. Two forms are available.

#### Soft training: Active movement with passive motor support

Your active movements are supported by passive motor power.

#### Active movement against motor resistance

Your muscles must work against resistance, and this promotes muscle growth. The resistance can be adjusted to 20 settings, basically comparable to a gear shift on a bicycle. The higher the gear, the harder the pedaling is. This function specifically trains your muscles.

The device can be operated forwards or backwards. An automatic rotational change can also be configured with the rotational direction automatic.

## **ΡΛΡ**ΛΥΛΓ

# 5.2 Anti-spastic control and –relaxation

movanimo is equipped with anti-spastic control, which, in case of an identified spasm, stops the training and restarts it after a short pause. It can be configured whether the pedals should continue to turn forwards or backwards or in the opposite direction when a spasm is recognized. By default movanimo runs in the opposite direction when it identifies a spasm. The spasm-relaxation program relaxes cramps and loosens the muscles. The sensitivity for the spastic control can be adjusted to six settings according to your individual needs.

# 6. Safety instructions

Please read the following safety instructions carefully. Inaccurate compliance or non-compliance with these instructions may endanger the patient, the operator or auxiliary personnel.

- Please read user manual carefully.
- Always ensure that no children or animals are in the vicinity of the moving pedals (pinch point hazard).
- ➤ It is not allowed to use accessories that are approved by PARAVAN medical GmbH. You may only use accessories and connect devices to the USB interface and jack outlet that have been approved by PARAVAN medical GmbH
- ➤ The device is equipped with an external power supply (AHM 150 PS24C2). The device may only be put into operation with the supplied power supply and plug connection. Please ensure that power supply and electrical cables are in proper condition.
- ➤ Only the manufacturer or authorized personnel may open the device.
  - The power plug must be disconnected before opening the casing.
- Additions, new installations, changes or repairs may only be performed by authorized personnel.

# **ΡΛ**ΥΛΓι

- → In case of damages, unusual sounds or burnt smells, immediately pull the power plug on the device and contact an authorized service technician.
- → The device must be used according to the instruction manual. Especially the permissible operating conditions must be observed (see Chapter 18.4).
- ➤ Do not place any liquids on or in the vicinity of the device.
- ➤ Children may only train on the movanimo device under constant supervision.
- ➤ Always wear appropriate shoes without shoelaces when using the leg trainer. Danger of injuries by pinched shoelaces
- ➤ The device may only be operated when both foot cuffs are attached.
- ➤ Do not leave the device in direct sunlight, in front of radiators or other heat sources as this will heat up the surface of the casing, which can be dangerous.

- Place the device on a flat surface, ensuring that all five pedestal feet are securely positioned on the ground. If the device is set up on a carpet, make sure the carpet does not slip.
- Ensure that the ventilation outlet of the lower pipe remains open.
- ➤ It is possible that maintenance products for carpets, hardwood flooring or tiles contain substances that may attack and soften the plastic caps of the therapy device's pedestal feet. This can lead to residue on the floor. The manufacturer PARAVAN medical GmbH is not liable for such damages.
- ➤ Do not use solvent-containing, caustic or harsh cleaners.
  - Prevent fluid entry into the device or touch panel.
- ► Ensure that user can not reach into moving parts, such as foot shells, arm cranks or protection disc.
- ➤ Ensure that footshells and arm cranks can rotate freely.
- ➤ Ensure that locking bolt for height adjustment is securely engaged and tightened.
- Ensure that wing bolt for adjusting the pedal radius is tightened securely.
- Ensure that white locking bolt for adjusting pedal width is securely engaged and tightened.

- Your seat, just as for a wheel chair, chair or the like, must be positioned so it does not tilt or slip on the floor. A tilt protection for wheelchairs can be ordered as an accessory.
- The therapy device is designed to be used while sitting; do not step into the foot cuffs with your entire bodyweight, and do not hang from the arm trainer
- Before you begin your therapy with the leg trainer, make sure your legs and arms are fastened securely.
- → When using the arm trainer, your feet may not be fastened to the foot cuffs.
- Make sure your seat is positioned properly in relation to the device. Avoid overstretching your joints (see chapter 9.1).
- Please do not smoke during the training

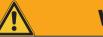

# WARNING

#### Danger of injuries due to lack of independance

- Please verify with your dealer or physician if the presence of an attendant is required for a safe training.
- If the user cannot operate the device safely without assistance make sure that the user exercises with a trained attendant who is able to stop the device at any time.

General

# **ΡΛΡ**Λ**Γ**ΛΛΓ

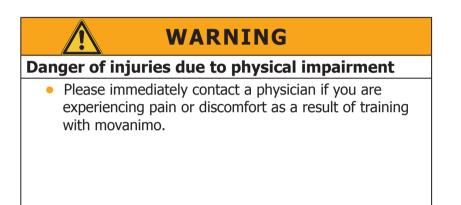

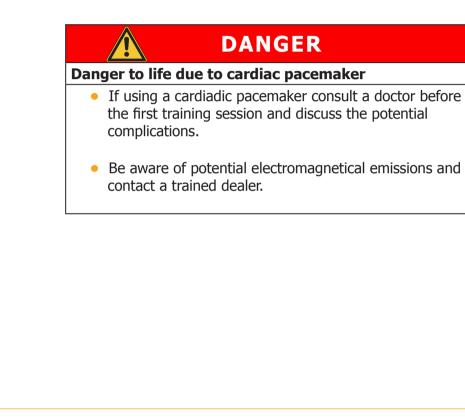

General

# **ΡΛΫ**ΛΛΥ

# WARNING Danger of injuries due to inappropriate preparation Always inspect the device before use to ensure that the equipment, especially the plug, the power supply and the cable, are not damaged. Disinfect movanimo before every training.

• Make sure that cranks can move freely.

mov02\_EN\_Rev.2.1

# 7. Device overview

# 7.1 Device overview leg trainer (movanimo touch)

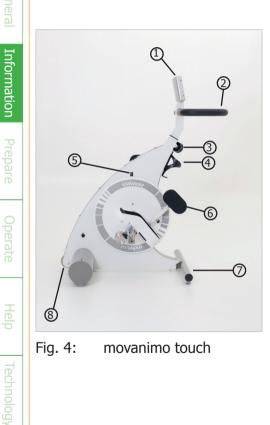

- Touchpanel (controls) ①
- Handle bar ②
- Locking screw height adjustment ③
- Cup holder ④
- Power switch (on/off) (5)
- Footshells 6
- Pedestal foot
- Transportation roll (8)

**ΑΥΛΛΥΒ** 

#### **ΡΛΡ**Λ**Ρ**Λ**Γ**

#### 7.2 Device overview arm trainer (movanimo touch plus)

- Handle bar legtrainer
- Locking screw Swivel arm
- Handholds armtrainer

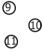

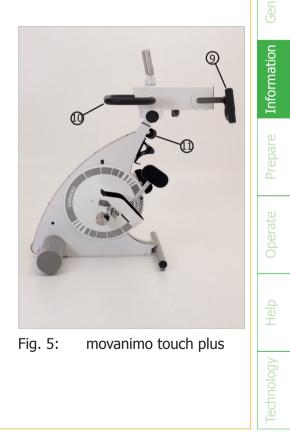

#### **ΡΛΫ**ΛΛν

#### 7.3 Detailed view touch panel

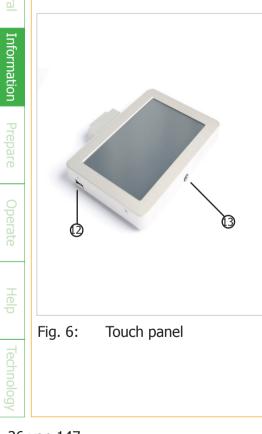

- USB interface 🛛
- Jack outlet (POLAR receiver)

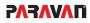

#### 7.4 Accessories

7.4.1 Lower leg restraint (article no. 7450)

The height-adjustable lower leg restraints ensure additional stabilization and guidance of the lower leg during training and prevent the legs from bending sideways.

## 7.4.2 RTR tilt protection (article no. 7700)

The RTR tilt protection consists of two rubber wheels that latch on to the pedestal foot of the movement trainer and hook onto the wheelchair from where it can be controlled.

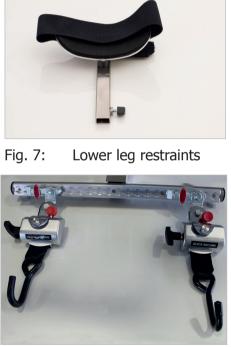

Fig. 8: RTR tilt protection

Information

Information

## 7.4.3 movanimo cardio set (article no. 8500)

The movanimo cardio set allows you to monitor and display your heart rate during training. The set consists of a training belt (sender) and a receiver, which is inserted into the jack outlet on the top side of the touch panel. We use Polar technology for this accessory. The activation is described in Chapter 8.10.

#### **ΡΛΡ**Λ**Γ**ΛΛΓ

#### 7.5 Article number and -designation

| Article no. | Designation                                               |
|-------------|-----------------------------------------------------------|
| 8000        | movanimo touch                                            |
| 8200        | movanimo touch plus                                       |
| 8450        | Armtrainer upgrade kit                                    |
| 8500        | movanimo cardio set for heart rate monitoring             |
| 8601        | Handfix Size 2 (men)                                      |
| 8602        | Handfix Size 1 (ladies)                                   |
| 8603        | Handfix Size 0 (children)                                 |
| 7450        | Lower leg restraint                                       |
| 7700        | Tilt protection "RTR"                                     |
| 7300        | Functional electric stimulation (manufacturer BerkelBike) |

Please only use accessory parts that have been approved by PARAVAN medical GmbH, otherwise PARAVAN medical GmbH cannot unconditionally guarantee the application safety of the device. Warranty- and liability claims also become invalid if unapproved parts are used.

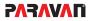

#### 7.6 Symbols on the product

The following signs are applied to the device:

| 5 | Symbol         | Meaning                                                                                                    |
|---|----------------|----------------------------------------------------------------------------------------------------|
|   | <b>†</b>       | Application part Type BF<br>All parts that come into contact with the patient during proper usage are con-<br>sidered to be application parts (e.g. footshells, handlebar, leg guidance, touch<br>panel). |
|   | Ĩ              | Please follow the operating manual.                                                                                                    |
|   |                | Ecologically responsible disposal as described in Chapter 17.2                                                                                                    |
|   | <b>CE</b> 0633 | The device conforms to the guideline for medical products 93/42 EEC (notified body: Berlin Cert GmbH).                                                                                                    |
|   |                | Manufacturer                                                                                                    |
|   |                | Manufacturer date (year in four digits)                                                                                                    |

**ΡΛΡ**ΛΛΛΓ

| · · · · · · · · · · · · · · · · · · · |                                                                                                    | 1 |
|---------------------------------------|----------------------------------------------------------------------------------------------------|---|
| Ť                                     | Protect device against wetness and rain                                                                                                    |   |
|                                       | device of protection class II                                                                                                    |   |
| SN                                    | Serial number of device                                                                                                    |   |
|                                       | Do not lean against device "movanimo touch". Do not lean against upper tor-<br>so exerciser. Do not lean against handle bars. Danger through slipping away<br>of device.                             |   |
|                                       | Do not stand on device, e.g. footshells, floor stand, cover or tubes.                                                                                                    |   |
|                                       | Risk through moving parts. Don't touch protection disc during running opera-<br>tion. Don't reach into arm cranks during running operation. Don't reach into<br>footshells during running operation. |   |
|                                       | Don´t sit on handlebar or exerciser. Don´t lean at exerciser.                                                                                                    |   |

- 8. Activation, operation and transport
- 8.1 **Inspection before activation** 
  - Please remove the packaging material and transport safety devices before activation.
  - Check the contents for completeness and damages that may have occurred during transport.
  - Please notify your delivery service immediately in case of incomplete contents or existing damages.

**ΡΛΑ**ΛΛΛ

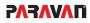

#### 8.2 Activation of leg trainer

Your device is equipped with an external power supply (AHM 150 PS24C2).

- Please insert the plug of the power supply cable in the corresponding socket on the back of the device.
- Use the power cord to connect the power supply connection  $\rightarrow$ to the power supply socket.
- Control the cables for a secure fit.
- Turn the device on with the power switch.
- The screen will turn on automatically and display the main ┢ menu (see Chapter 10).

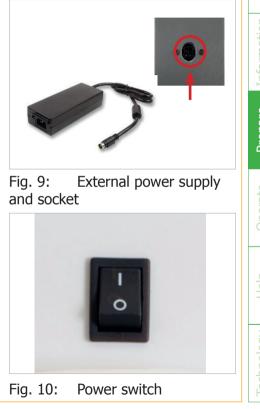

- Activation, operation and transport -

43 von 147

#### **ΡΛΫ**ΛΛνμι

#### 8.3 Standby mode

The display has a standby mode. In standby mode the screen is dark.

- ➤ Standby mode is activated by pressing down on the display at any place for ca. 5 seconds.
- ➤ To switch from standby mode to operational readiness, press the display again at any location for ca. 5 seconds until the main menu appears.

#### **ΡΛΡ**ΛΥΛΓΩ

#### 8.4 Adjusting the pedal width

- ➤ Before modifying the pedal width please switch off the device.
- The device has two foot cuffs, which can be adjusted in the horizontal width by opening the white locking bolt (quickadjust setting).
- ➤ You can select 4 positions on each side of the pedal.
- ➤ In ordert o adjust the pedal width unsrew the white stop bolt lock under the foot cuff and pull out locking pin till you can move the foot cuff.
- Move foot cuff tot he desired position till locking pin snaps in on pedal arm.
- Make sure that the same pedal width is set on both sides; otherwise the device may run unevenly
- Please be sure to tighten the white locking bolt securely again when the foot cuff is in the desired position.

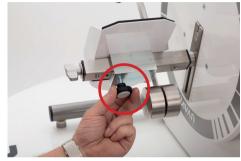

Fig. 11: Foot cuffs with quickadjust setting (white stop bolt lock)

Prepare

45 von 147

**ΡΛΫ**ΛΛν

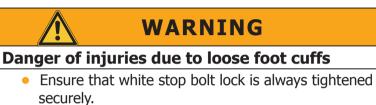

46 von 147

Prepare

#### **ͻνγν**ω

#### 8.5 Adjusting the pedal radius

- ➤ Before modifying the pedal width please switch off the device.
- The pedal radius is adjusted by opening the quick-adjust lock (wing screw) at the front of the pedal axis.
- Unscrew wing screw and move foot shell with both hands to the desired position. Then re-tighten wing screw securely.
- The radius can be adjusted smoothly on a scale of 1 to 10 cm. The larger the pedal radius, the more energy must be exerted to complete a pedal rotation.
- Your knee joints should always be slightly bent to avoid straining your joints. If necessary, correct the distance to the device or the pedal radius.
- ► When starting to train use a smaller pedal radius.

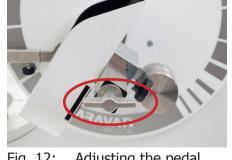

Fig. 12: Adjusting the pedal radius (wing screw)

- Activation, operation and transport -

#### HINWEIS

 Make sure that the pedal radius is the same on both sides, otherwise the pedals may rotate unevenly.

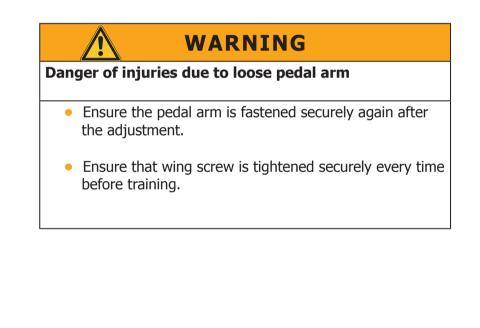

Prepare

#### **ΑΥΛΛΥΒ**

#### 8.6 Adjusting the handhold height

- Disengage the guick-release lever to adjust the handhold or armtrainer height. Unscrew lever till vou can remove stop bolt lock.
- Now you can lower or raise the handlebar or armtrainer. You can adjust 6 height positions.
- Please make sure that stop bolt lock snaps in securely.
- The red safety pin indicates if locking bolt is snapped in.
- Red safety pin must not protrude out of its guide if locking bolt is snapped in.
- When you are done, fasten the height adjustment again with the lever securely.
- Please always check the tightness of the lever before you start to train.
- When setting the handhold height, ensure that the handholds do not  $\rightarrow$ collide with your leas during movement.

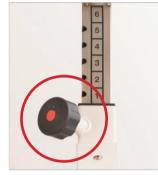

Fig. 13:

Prepare

## WARNING

#### Risk of injuries due to height adjustment

- Please make sure that locking bolt always snapped in entirely.
- The red safety pin indicates if locking bolt is snapped in.
- Red safety pin must not protrude out of its guide if locking bolt is snapped in.
- Before training always make sure that locking bolt is fastened securely and the lever is securely screwed.

## 8.7 Lower leg restraint (accessory, article number 7450)

You can support your legs with the lower leg restraint (calf cuffs) in order to securely guide your legs during movement. We recommend inserting a lower leg restraint if your legs tend to press together or tilt to the inside or outside.

- After your feet have been placed in the pedals, insert the metal fastening rod into the cradle. Ensure that it is attached as high as possible, i.e. not more than a hand width below your knee joint. For this purpose loosen the set screw and adjust the calf cuff to the desired height.
- Now place the Velcro tape around your leg and fasten it to the calf cuff. Ensure that the Velcro tape is not too tight so as not to impede blood circulation.

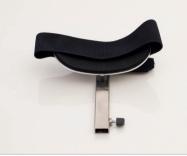

Fig. 14: Adjusting the lower leg restraint

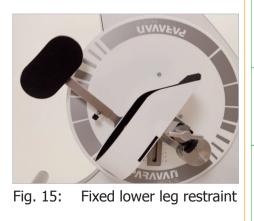

- Activation, operation and transport -

51 von 147

## WARNUNG

#### Risk of injuries due to lack of independance of user

• Patients who are incapable of removing the lower leg restraint themselves are not permitted to train without supervision.

#### **ΡΛΡ**Λ**Ρ**Λ**Γ**Λ

#### 8.8 Adjusting the pedestal foot

Movanimo is equipped with an extendible pedestal foot. When movanimo is used as an arm trainer (device version movanimo touch plus), the center of gravity is higher than when it is used as a leg trainer. Therefore, the pedestal foot is extended from the device body to its maximum length to provide additional stability when the arm trainer is used. Open both cylinder head screws at the pedestal foot with the supplied Allen key and pull out the pedestal foot to its maximum length until you can again insert the screws in the designated screw holes.

#### 8.9 Activation of the arm trainer movanimo touch plus

Before using the armtrainer please pull out the pedestal foot, as described in Chapter 8.8, to the maximum length in order to ensure the stability of the device.

You can either use movanimo touch plus as legtrainer or as upper body trainer.

- ➤ If you use movanimo as armtrainer, please open the two locking screws and swivel the device by 180 degrees.
- ➤ After rotating the upper device please tighten the two locking screws securely.
  - You can now activate the arm trainer with the touch panel (see Chapter 9.4.2).

#### **ΡΛΆ**ΛΛΥΔΟ

#### NOTE

It is not possible to operate the arm- and leg trainer at the same time. When using the arm trainer, the feet must not be fixated in the foot cuffs.

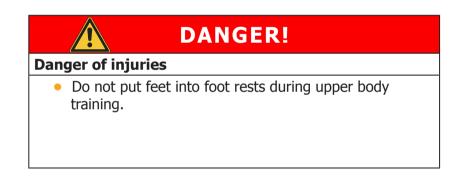

55 von 147

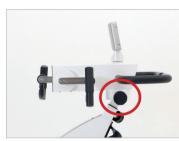

Fig. 16: Locking screw adjustable arm

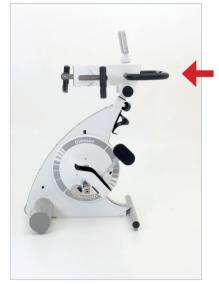

Fig. 17: Using movanimo touch as legtrainer

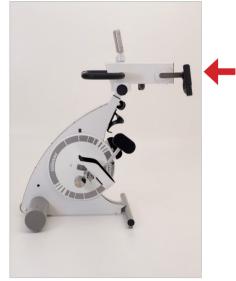

Fig. 18: Using movanimo touch plus as upper body trainer

Prepare

- Activation, operation and transport -

mov04\_EN\_Rev.2.1

#### **ΡΛΡ**Λ**Ρ**ΛΓΛ

## 8.10 Adjusting the movanimo cardio set (article no. 8500)

- Insert the heart rate receiver into the jack on the top of the touch panel in order to use the movanimo cardio set.
  - The logo, which is attached to the receiver, must point in your direction.
- Place the chest strap around your chest. The strap can be
  easily put on or taken off and fastened with a hook.
  - The length of the belt is adjustable from size M-XXL. The maximum circumference is ca. 90 cm.
- During training, the sender, which is attached to the belt, must point in the direction of the heart rate monitor.
- When the chest strap has been put on correctly and the receiver is plugged in, movanimo touch will display your heart rate during training (see Chapter 10.4.3)

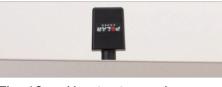

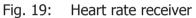

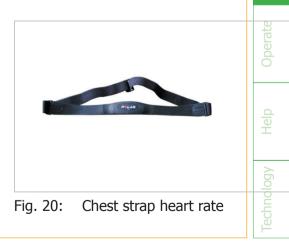

- Activation, operation and transport -

Prepare

**ΡΛΫ**ΛΛν

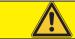

## CAUTION

# Danger of material damage due to inappropriate handling

- Do not fold cardio-pulse-set.
- Do not leave cardio-pulse-set in direct sunlight for longer periods of time

Prepare

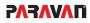

#### 8.11 Transport

- ➤ Before moving the device, ensure that it is turned off and that the power plug has been disconnected.
- Please remove the external power supply from the device before moving the device.
- Tilt the device carefully towards you until you are able to move the device over the rolls.
- ➤ Always hold the device securely with both hands on the handlebar during transportation.
- ➤ You can move the leg trainer on its wheels to the desired location.
- If it is not possible to move the leg trainer in this fashion, you can carry it with at least two people by lifting from the underside of the frame.

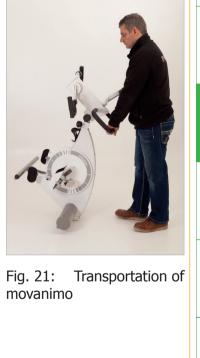

nforr

Prepare

➤ The wheels are not suitable for transporting the device over long distances or uneven ground.

➤ Please carry the device with two people if it is to be transported over stairs.

60 von 147

- Activation, operation and transport -

mov04\_EN\_Rev.2.1

#### **ΡΛΡ**Λ**Υ**ΛΓι

## WARNING

#### Risk of injury due to incorrect transport

- Please carry the device with two people if it is to be transported over stairs.
- Transport device exclusively on even and stable floors
- Before moving the device, ensure that it is turned off and that the external power supply has been removed entirely.

9. Proper usage of the movanimo

ΡΛマΛΥΛΠ

#### 9.1 Secure sitting- and body position

The right sitting position is especially important for therapy success. Please observe the following recommendations:

- If you are operating the device from a wheelchair, ensure that the wheelchair is fastened securely and that you are using a suitable wheelchair. The wheelchair should not tilt backwards. We recommend using the tilt protection RTR Protect (article no. 7700) or the tilt protection protect (article no. 7500), especially if spasms occur during training.
- If you are operating the device from a chair, make sure that the chair is stable, has a straight and high back rest and cannot tilt backwards. Do not use a chair with wheels (e.g. office chair).
  - Sit straight and in a central position. The wheelchair or chair must be placed centrally to the device.

62 von 147

Please further observe the following indications when using the leg trainer.

- ➤ Ensure a proper distance from your wheelchair or chair to the device. Your legs should be slightly a ngled and not stretched in order to prevent injuries to joints, muscles and tendons. If you are just starting out, choose a somewhat shorter distance to the machine.
- ➤ Set the right handhold height according to your body size. The arms must not be stretched, and the knees should not collide with the handholds during movement.
- → Make sure that your feet are securely fastened in the foot cuffs with the Velcro straps.
- → If you suffer from signs of paralysis, we recommend using the lower leg restraint (see Chapter 8.9).

63 von 147

Please observe the following indications when using the arm trainer:

- ➤ The legs must not be fastened to the foot cuffs.
- Set the correct height and width and ensure that your elbow joints are not extended too far (see Chapter 8.9).
- ➤ Set the correct width for the pedestal foot.
- ➤ If your arm muscles are weak or partially paralyzed, we recommend using arm cuffs with restraints (article no. 7110).

#### **ΡΛΡ**Λ**Υ**ΛΓι

## WARNING

#### Danger of injuries due to wrong sitting position

• Let your physician or therapist show you the correct sitting position before training for the first time.

65 von 147

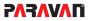

#### 9.2 General training recommendations

Training with the movanimo movement trainer has a positive effect on both body and mind. Regular training can contribute to muscle build-up, loosening of joints, circulation improvement and digestive stimulation. movanimo can be used to prevent lack of movement as well as for therapeutic purposes. A suitable training plan that has been customized to your individual requirements is important for the success of your training.

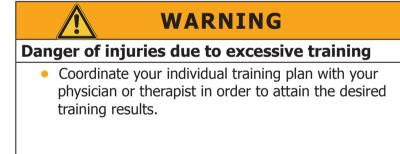

66 von 147

- Proper usage of the movanimo -

mov05\_EN\_Rev.2.1

#### **ͻνγν**ω

The following recommendations are valid for proper training:

- ➤ Adjust the training sessions to your physical abilities and health conditions.
- ➤ It is better to perform more and shorter training sessions than long training sessions in which you physically exert yourself too much.
- ➤ If possible, plan your training sessions at fixed times in your daily schedule. Regular training will more likely lead to the desired training results than sporadic training.
- → Start your training sessions in passive training to loosen the joints and relax spasms.
- ➤ At training begin, select a lower speed of rotation and pedaling resistance. When in doubt, set a somewhat shorter pedal radius.
- ➤ If you are unsure, select the training step "Easy" from the training programs under the menu Indication-guided training.

The training should be fun and keep you motivated for the long term. The first positive effects are usually noticeable after 4 to 6 weeks of daily training.

A training is successful when your muscles become more relaxed and the motor exerts less power than previously to rotate the pedals without stopping. You can slowly adapt your training, depending on your physical condition and progress.

Operate

**ΡΛΡ**ΛΛΛΓ

## **10. Operating the touch panel 10.1 Operating the touch panel**

The touch panel has a high-quality 7.5-inch display. All functions are triggered by touching the appropriate numerical buttons with your fingertips. The display is configured so that it only reacts to slight pressure in order to avoid accidental operation. Use e.g. your index finger, middle finder or thumb to operate the display.

### 10.2 Main menu

You can choose from the following program items:

- **Quick start:** This button will immediately begin your training with an already preset standard training.
- **Indication-guided training:** With this button you can access a selection of preset trainings for various symptoms.
- **Free training:** With this button you can access a selection of further trainings without presets.

**ΡΛΖ**ΛΛΛΠ

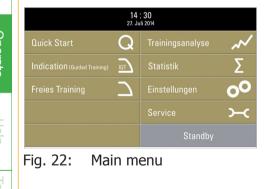

#### **ΡΛΫ**ΛΛνμ

- **Training analysis:** Use this button to display your current training evaluation after completing a training. Press the Arrow buttons to display the last 10 completed trainings.
- **Statistics:** Statistics will show you an evaluation of all completed trainings in the long-term display (added and average values).
- **Settings:** With this button you can access the settings menu in which you can change the default training parameters.
- **Service:** The service functions are secured by a 4-digit code and only accessible to a service technician. E.g. software updates are entered in the service menu.
- **Standby:** This button puts the machine in standby mode. It must be pressed for 5 seconds in order to avoid accidental operation. The screen will dim as soon as the device enters standby mode. Press the touch panel at any location for ca. 5 seconds to awaken the device again.

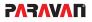

# **10.3 Most important button functions**

# 10.3.1 Plus- /Minus buttons

With these buttons you can gradually increase or decrease values, such as e.g. resistance, RPM, date etc.

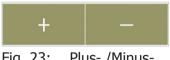

Fig. 23: Plus- /Minusbuttons

# 10.3.2 Horizontal Arrow button

Use these buttons to switch between several setting fields in the menu Settings.

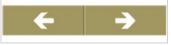

Fig. 24: Horizontal Arrow button

## 10.3.3 Home button

With this button you can access the main menu. It is deactivated for the currently active training.

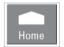

Fig. 25: Home button

- Operating the touch panel -

mov05\_EN\_Rev.2.1

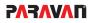

#### 10.3.4 Back button

With this button you can navigate back to your previous setting.

#### 10.3.5 Confirm and Decline buttons

You confirm a menu selection by pressing this button.

You decline a menu selection by pressing this button.

#### 10.3.6 Start and Stop buttons

Your training starts when you press this button.

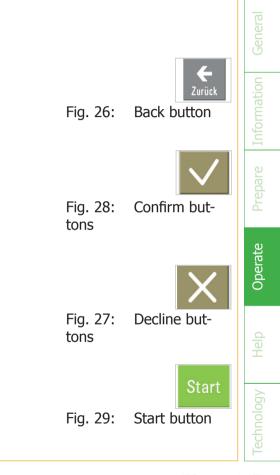

- Operating the touch panel -

Operate

The Start button will begin your training. The machine starts out gently and slowly increases its rotational speed until it reaches the preset value. The full rotational speed is reached after a minimum of 10 seconds. The maximum rotational speed in passive training is 60 RPM.

You stop your training program by pressing this button.

This gently reduces the rotational speed until it stops. Press the Start button again if you wish to continue your training. Press the Home button if you wish to exit the training program entirely. You will be automatically get tot he training analysis. Stopp

Fig. 30: Stop button

74 von 147

- Operating the touch panel -

mov05\_EN\_Rev.2.1

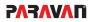

## **10.4 Training menu**

The training screen is displayed when a training program is prompted:

The training screen is divided as follows:

- Top control field (1-3)
- Lower control field (Buttons 4 9)
- Training control field (Buttons 10 20)

# 10.4.1 Displays and control buttons in the top control field

- Back button: Use this button to navigate back to your previous setting
- **Display field:** This field shows you the current training program and training phase as well as the time and date. The following training phases are displayed: Warm-up, training, cool-down.②
- **Home button:** Use this button to navigate back to the main menu.③

| Curück Multiple Sklerose |            | Warm Up 14:30<br>27. Juli 2012 |       | Home      |                      |       |       |
|--------------------------|------------|--------------------------------|-------|-----------|----------------------|-------|-------|
| Km                       | 2          | Kcal                           | 2     | Watt      | 24                   | ASC:  | Aktiv |
| Timer tot.               | 60         | min                            | Timer | 13 ו      | min                  | U/min | 4     |
| Spastik                  |            | 2                              | 2     | Symmet    | rie %                | 47 :  | 53    |
| Widerstan                | d          | (                              | 6     | Aktivität | tsindex %            | 36 :  | 64    |
| Auto                     | <b>↓</b> ↑ | Pas                            | ssiv  | Arme      | Einstieg<br>Ausstieg | Sta   |       |
| Fig. 31: Training menu   |            |                                |       |           |                      |       |       |

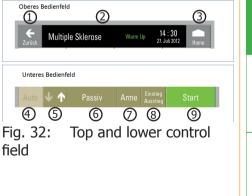

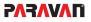

# 10.4.2 Displays and control buttons in the lower control field

- Automatic directional change (rotational direction automatic): With this button you can activate or deactivate the automatic change in the pedaling direction. The button is green when the rotational direction automatic is activated. When it is deactivated, the button is highlighted in light green. You can adjust the time duration for the automatic directional change in the menu Settings. The default setting is 3 minutes. The rotational speed is gently reduced to a standstill before the rotational direction is changed. movanimo only changes the direction once the movement has stopped completely; it then starts out gently again.
- **Switch button Forward-/Backward rotation (rotational direction):** With this button you can switch the pedaling direction from forward to backward (and vice versa). In forward the white arrow points upward. In backward the white arrow points downward. When changing the rotational direction, the rotational speed of the pedals is gently reduced to a standstill. movanimo only changes the direction once the movement has stopped completely; it then starts out gently again. (5)
- **Switch button Active/Passive:** Use this button to switch between the active drive, which requires the use of muscle power, and the passive drive, which uses motor power.
- **Switch button Arm-/Leg trainer:** Use this button to switch between the arm- and leg trainer (accessory). The button is only active when the arm trainer has been installed correctly and the leg training has ended. It is not possible to operate the arm- and leg trainer at the same time.
- Access/Exit: By pressing these buttons the pedals are moved to a favorable position for accessing or exiting the foot cuffs (also see Chapter 10.5).
- **Start/Stop:** These button start or stop the training (see also Chapter 10.3.6).

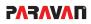

# 10.4.3 Display values in the training control field

The following values are displayed in the middle display field of the training menu:

- **Distance covered:** This field shows the distance that was covered through active muscle work.
- **Calorie display:** This field shows the energy in kcal that was exerted through active muscle work.
- Watts display (generated output): This field shows the active pedaling output measured in watt.
- **Heart rate:** This field indicates your current heart rate, provided the accessory for the movanimo cardio set (article no. 8500) is attached.
- **Duration:** This field shows the total remaining training time, including warm-up and cool-down phase.
- **Timer** DiThis field shows the duration for the current training phase (warm-up, training, cool-down). Press this button to change the time duration.
- **RPM Revolutions per minute:** This field shows the pedal revolutions per minute. Press this button in passive training to change the pedal revolutions per minute.

| 0                    |      |            |             |            | ß          |
|----------------------|------|------------|-------------|------------|------------|
| <sup>(10)</sup> 2    | Kcal | 2          | U2<br>Watt  | 24         | ASC: Aktiv |
| Timer tot. 60        | min  | C<br>Timer | Ĵ 13 m      | nin        | U/min 4    |
| <sub>Spastik</sub> 🛈 | 2    | )          | Symmetrie   | , <b>(</b> | 3 47 : 53  |
| Widerstand           | 6    | j          | Aktivitätsi | ndex %     | 36:64      |
| ľ                    | )    |            |             |            | 0          |

Fig. 33: training control field

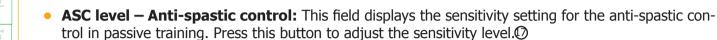

- **Symmetry:** This field indicates the strain level for the right and left half of your body during active training. It displays percentage values for the left and right side. The sum always adds up to 100 %. Press this button to access the graphical bar chart view for the symmetry.
- **Resistance:** This field shows you the break resistance of the motor. Press this button to change the resistance during active training. In passive training this button is highlighted in grey.
- Activity index: This field indicates the percentage of your active muscle participation.

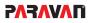

All fields in the training menue that can be modified during the training are marked with a blue triangle. These are the following fields:

- RPM
- Resistance
- ASC-level
- Symmetry display (during active mode)
- Bpm (during cardio training)

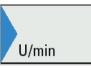

Fig. 34: Customizable fields

# 10.5 Access-/ Exit aid

## 10.5.1 Access

Before beginning your training, use the access-/exit aid to bring the foot cuffs into a comfortable position. First, press the button Access-/Exit aid. This moves the right foot cuff down. Now place your right foot into the foot cuff and fixate the foot with the Velcro tape. Then press the button Access-/Exit aid again. Now the left foot cuff will move down. Place your left foot into the foot cuff and fixate it with the Velcro tape.

# 10.5.2 Exit

After you have finished your training, press the button Access-/Exit aid. This will move the right foot cuff down. You can now remove the right foot from the foot cuff. Then press the button Access-/Exit aid again to move the left foot cuff down so you can take your left foot out.

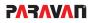

#### **10.6 ASC – Anti-spastic control**

The anti-spastic control (ASC) protects you during passive training from over-exertion or inappropriate straining in the case of spasms. The pedals stop as soon as movanimo recognizes a spasm. Additionally a red bar appears on the touch screen. The pedals remain motionless for ca. 4 seconds, and then the movement starts anew. By default the machine will start out in the opposite direction. You can change the restart direction (forward, backward, opposite direction) in the menu Settings (see Chapter 13.6).

The severity of spasms differs from patient to patient; therefore the sensitivity of the movanimo spastic control is customizable. By pressing the button **ASC level** during the current training, you can access the settings menu for the anti-spastic control.

Under this setting you can adjust the sensitivity for the spastic control with the Plus-/ Minus buttons. You can select a level for ASC from 1 = very sensitive to 6 = less sensitive. If you set the anti-spastic control to a very low level, it will be triggered very quickly and stop the machine during training. If set to higher values, the ASC will only recognize more severe spasms.

If required, the anti-spastic control can also be deactivated under the menu Settings (see Chapter 13.6).

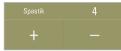

Fig. 35: Adjusting the antispastic control

**ASC: Aktiv** 

ASC

Fig. 36:

aktiviert

# WARNING

# Risk of injury due todamaged or inappropriate adjusted safety equipment

- Before every training, make sure that anti spastic control is working correctly.
- We recommend always leaving the anti-spastic control on.
- Adjust the anti spastic control to the health and physical conditions of the user.
- The ASC should only be turned off when this has been cleared with your physician or therapist.

Operate

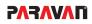

# 10.7 Further settings during training

10.7.1 Timer

You can access the settings menu for the timer by pressing the button **Timer**. This setting lets you change the time duration for the current training phase (warm-up, training, cool-down). You can set the training duration to a maximum of 120 minutes.

The training duration can be increased with the Plus button and decreased with the Minus button for the current training phase.

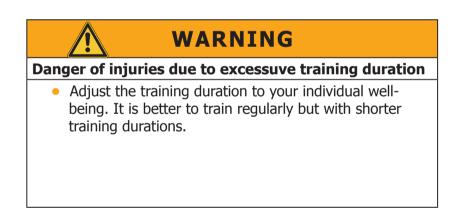

#### **ΡΛΫ**ΛΛΥΥ Πι

# 10.7.2 RPM – Revolutions per minute

Press the button **RPM** during passive training to access the settings menu for the rotational speed (measured in pedal revolutions per minute).

Please take Warning:

- Pedals are accelerated and stopped in a gentle and consistent manner.
- The full rotational speed is reached after a minimum of 10 seconds.
- The maximum rotational speed in passive training is 60 RPM.

Use the Plus button to increase the revolutions per minute. You can increase the value to a maximum of 60 RPM. Use the Minus button to decrease the revolutions per minute.

The button RPM is only activated in passive training.

Operate

#### **ΡΛΡ**Λ**Γ**ΛΛΓ

# WARNING

#### Danger of injuries due to overexertion

• It is best to start with a low rotational speed and increase it gradually – depending on your personal wellbeing and capacity.

# 10.7.3 Resistance

Press the button **Resistance** during active training to access the settings menu for motor resistance.

With the Plus button you can increase the motor resistance during active training. You will now have to exert more power to rotate the pedals. With the Minus button you can decrease the motor resistance in active training. You will now need to exert less power to rotate the pedals. In passive training this button is highlighted in grey.

You can set the resistance from Level 1 = very low motor resistance to Level 20 = very high resistance.

|                                  | WARNUNG                                                                                       |
|----------------------------------|-----------------------------------------------------------------------------------------------|
| Danger of inju<br>ning resistanc | ries due to inappropriate setting of trai-<br>e                                               |
|                                  | to start with a low resistance and increase it<br>- depending on your personal well-being and |
|                                  |                                                                                               |

Operate

- Operating the touch panel -

**ΡΛΡ**ΛΛΛΓ

# **11. Training programs**

# 11.1 Therapy programs – Indication-guided training

| therapy programs  | Home                |  |  |
|-------------------|---------------------|--|--|
| standard training | multiple sclerosis  |  |  |
| symmetry          | parkinson´s disease |  |  |
| endurance         | post op             |  |  |
| cardio            |                     |  |  |
|                   |                     |  |  |

Various training programs are deposited under this menu, depending on indication and therapy goal; these programs have been developed together with therapists. The training programs make the configuration of training parameters easier by suggesting training settings for the warm-up-, training- and cool-down phase. The preset values can be adjusted during the current training as well as under the menu Training settings.

#### Fig. 37: Menu Indication Guided Training

|   | WARNING                                                                                                    |
|---|----------------------------------------------------------------------------------------------------|
|   | ger of injuries due to inappropriate adnustment of<br>ing parameters                                                    |
| • | The preset values in the indication-guided training are general training suggestions.                                   |
| • | It is imperative that you coordinate and customize your training settings beforehand with your physician or therapists. |

#### **ͻνγν**ω

The following training programs have been preset for the indication-guided training:

- Standard Training
- Symmetry
- **Endurance:** Depending on the training level, a different default watt setting is set as the target value for the active training with this program. The motor resistance automatically adjusts to the rotational speed so that the generated output (measured in watt) always remains the same.
- **Cardio:** (only for accessory movanimo cardio set, article no. 8500) A certain heart rate is preset as the target heart rate for this program. The resistance of the motor is automatically reduced as soon as the configured heart rate is reached.

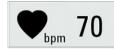

Fig. 38: Button heart rate

- **Multiple sclerosis:** After the passive warm-up training phase, a specific resistance is preset for this program, depending on the selected training level in the active training.
- Parkinson's disease: After the passive warm-up training phase, a specific resistance is preset for this program, depending on the selected training level in the active training. Rotational speed and motor power are set a little higher than for the program Multiple sclerosis since, based on experience, a somewhat larger pedal radius is required for training with this indication.
- **Post-operative:** Soft training is activated in active training for this program in order to gently support vou in vour movement.

# NOTE

 $\rightarrow$  In the menu Settings (see Chapter 13.2) you can change the values for the indication-relevant trainings at any time according to your requirements.

#### **ΡΛΡ**Λ**Γ**ΛΛΓ

# DANGER!

# Danger to life due to inappropriate setting of heart rate

• The preset heart rate should be adjusted in accordance with the maximum heart rate of the respective patient.

mov05\_EN\_Rev.2.1

- Training programs -

91 von 147

### **11.2 Training phases**

Each training is divided into three phases:

#### • Warm-up phase

This phase warms up your muscles, loosens your joints and relaxes cramps and spasms. A passive training with low rotational speed is normally configured for the warm-up phase.

#### • Training phase

In the actual training phase you start your individual training program, depending on the selected training program and your physical condition. Several forms of motor support are possible, depending on the training program and desired level of active muscle participation:

- o Active training without motor support: Solely own muscle activity. The pedal resistance can be adjusted at any time. It is recommended to begin with a lower pedal resistance.
- $\ensuremath{\mathrm{o}}$  Active Training with motor assistance (Softtraining): Soft support by motor
- o **Passive training:** You are passively moved by the motor. The rotational speed can be adjusted at any time.

#### • Cool-down phase

When the training phase ends, a short cool-down phase begins in passive training at a low rotational speed, which gently fades out the training.

92 von 147

#### **ΡΛΡ**Λ**Ρ**Λ**Γ**Λ

The status field at the top of the screen margin will display the active training phase and its remaining duration. You can adjust the duration of the respective training phase in the current training at any time by pressing the button Timer and adjusting the values to your requirements.

### **11.3 Training levels**

The preset trainings in the indication-guided training let you choose from three training levels so that you can easily adapt your training according to your training progress and personal well-being:

#### • Easy:

Short training times and low rotational speeds

Medium:

Medium training times and medium rotational speeds

Intensive:

Long training times and high rotational speeds

| Multiple Sklerose |         | Warm Up  | 14 : 30<br>27. Juli 2012 |  |
|-------------------|---------|----------|--------------------------|--|
| Fig. 39:          | Display | training | program                  |  |
| and phase         | 9       |          |                          |  |

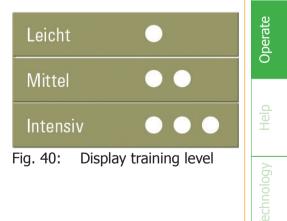

#### **ΡΛΆ**ΛΛΥΝΓΙ

# WARNING

# Danger of injuries due to inappropriate or excessive training

- It is imperative that you coordinate your training times with your therapist and adjust the values if necessary.
- Choose an easy training level when starting out or if you are beginning your training again after a longer break.

Operate

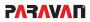

## **11.4 Free training**

This training menu lets you customize the training program yourself. Four training settings are possible.

#### 11.4.1 Passive training

During passive training you are moved by the motor. You can adjust the rotational speed at any time up to a maximum speed of 60 RPM.

#### 11.4.2 Active training

During active training you pedal against an individually configured brake resistance of the motor. You can adjust the resistance to 20 levels, depending on your individual requirements, from 1 = very low resistance to 20 = very high resistance. We recommend beginning with a low resistance at the beginning of your training.

### 11.4.3 Soft training

During soft training your active muscle participation is gently supported by the motor. This is especially helpful when your muscle strength has decreased significantly. The motor starts at a slow speed to support you.

mov05\_EN\_Rev.2.1

# 11.4.4

Operate

# .4 Symmetry training

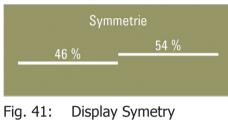

Symmetry training is a variant of active training, which uses the patient's muscle strength. The objective is to equally, i.e. symmetrically, strain the right and left half of the body. The horizontal lines and values indicate how intensely you are using your left or right leg. The values always add up to 100 %. The goal is to keep both horizontal lines at the same level; if possible, they should form a straight line. Ideally, the displayed value should be 50 % on both sides.

#### NOTE

Please be aware that incorrect values may result when a different pedal radius has been set for each side or when you are not sitting in a central position in the chair or wheelchair. **ΡΛΡ**ΛΛΛΓ

# 12. Training evaluation

# 12.1 Training analysis

| <b>H</b> Back |                |                     | Home               |
|---------------|----------------|---------------------|--------------------|
| km total      | km active      | duration total      | duration active    |
| kcal          | Joule          | symmetry            |                    |
| Watt Ø        | Watt max       | level of activity % |                    |
| rpm Ø         | rpm max        | muscle tone Nm Ø    | muscle tone Nm max |
| resistance Ø  | resistance max | spastics            | •                  |
|               | <del>(</del>   |                     | <b>→</b>           |

#### Fig. 42: Training analysis

After ending your training, you can evaluate your results under the menu **Training analysis**.

The following values will be displayed:

- **Training distance (km total):** Total covered distance (active training and passive training)
- **Training distance active (km active):** Distance covered with own muscle strength (active training)
- **Training duration (total duration):** Total training duration
- **Training duration active (active duration):** Per centage of training duration in active training
- Energy (kcal): Expended energy in kcal
- Energy (joule): Expended energy in joule
- **Symmetry:** Average strain distribution of left and right side
- **Output (watt average):** Average of generated output in watt
- **Output (watt max):** Maximum of generated output in watt during training
- Activity index (in %): Percentage of generated distance with own muscle strength

Operate

# General

#### **ΡΛΡΛΓ**

- **Revolutions per minute (RPM average):** Average value of pedal revolutions per minute in active training
- **Revolutions per minute (RPM max.):** Maximum value of pedal rotations per minute in active training
- Muscle tone (average toning nm): Average value of motor sluggishness in nm
- Muscle tone (max. toning): Maximum value for motor sluggishness in nm
- Average resistance: Average brake resistance during active training
- Max. resistance: Maximum brake resistance during active training
- Spasticity: Amount of occurred spasms during training
- **Heart rate:** Average heart rate (bpm) during training, this value is only measured and displayed when a pulse measurement (accessory movanimo cardio set, article no. 8500) is performed during training.

The values of the last 10 trainings are saved. You can skip forward or backward with the Arrow buttons. The respective training date and time of training are displayed on the upper display line.

#### NOTE

➤ Please take Warning: All training values are approximate values. movanimo is not a medical device for diagnostic purposes.

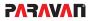

#### 12.2 Training statistics (menu Statistics)

| <b>E</b><br>Zurück |                |                   | Hon          |
|--------------------|----------------|-------------------|--------------|
| Km ges.            | Km aktiv       | Dauer ges.        | Dauer aktiv  |
| Kcal               | Joule          | Symmetrie         |              |
| Watt Ø             | Watt max       | Aktivitätsindex % |              |
| U/min Ø            | U/min max      | Tonus Nm Ø        | Tonus Nm max |
| Widerstand Ø       | Widerstand max | Spastics          | •            |
|                    |                |                   | Res          |

#### Fig. 43: Training statistics

In the menu Statistics you can see your average or added training results in the long-term view since the last reset. The date of the training recording is displayed on the lower line. When you press the reset button, all values are deleted and the training statistics start with the next training.

The following values are displayed as the total sum in the analysis time frame:

- Training distance (km total and km active): Distance covered with own muscle strength (active training) and distance covered with motor power (passive training)
- Training duration (total duration and active duration): Percentage of training duration in active training and total training duration
- **Spasticity:** Amount of occurred spasms during training

Operate

The following values are displayed as an average value for all trainings:

- **Energy (kcal und joule):** Expended energy in kcal and joule
- Symmetry in %: Average strain distribution of left and right side
- Output (watt average and watt max.): Average and maximum generated output in watt
- Activity index: Percentage of generated distance with own muscle strength in %
- Revolutions per minute (RPM average and RPM max.): Average and maximum number of pedal rotations per minute in active training
- Muscle tone (average toning nm and max. toning nm): Average and maximum value for motor sluggishness
- **Resistance (resistance average and resistance max.):** Average and maximum brake resistance during active training
- **Spasticity:** Amount of occurred spasms in training time frame
- Heart rate: Average heart rate (bpm) during training, this value is only measured and displayed when a pulse measurement (accessory movanimo cardio set, article no. 8500) was performed during training.

#### NOTE

Please take Warning: The values are approximate values and are not suited for diagnostic purposes.

#### **ΡΛΡ**ΛΥΛΓι

| Einstellungen      | H                      |
|--------------------|------------------------|
| Trainingszeiten    | ASC                    |
| Trainingsparameter | Drehrichtungsautomatik |
| Uhrzeit / Datum    | Autom. Drehzahlanpassu |
| Benutzerdaten      | Sprache                |
| Technikparameter   |                        |

Menü Einstellungen

You can configure the following settings in the menu Settings:

# 13.1 Training times

Under this menu you can configure the times for the different training phases and training levels. The following values have been stored by default.

| Stufe    | Warm-up | Training | Cool Down |
|----------|---------|----------|-----------|
| Easy     | 5       | 8        | 2         |
| Medium   | 2       | 15       | 2         |
| Advanced | 2       | 25       | 2         |

Fig. 44:

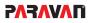

## **13.2 Traininsparameter**

In diesem Menü können Sie für die unterschiedlichen Programme und Trainingsstufen wichtige Trainingsparameter einstellen. Hierzu zählen:

- Trainingsmodus (Aktiv/Passiv/Soft)
- Drehzahl (im Passivbetrieb)
- Widerstand (im Aktivbetrieb)
- Pedalradius zur Umrechnung der Motorkraft
- Zielvorgabe Watt (Programm Ausdauer)
- Zielvorgabe Herzfrequenz (Programm Cardio)

#### 13.3 Time and date

Use the Arrow buttons and Plus-/Minus buttons in this menu to configure the time and date settings. The time and date are maintained even when the device is turned off or enters the standby mode. The date and time must be configured anew if the power plug is pulled.

### 13.4 User data

You can configure the user data under this submenu. Use the Arrow buttons and Plus-/Minus buttons to set the following values:

- Gender (male/female)
- Age
- Weight
- Height

These data are relevant for converting the generated output (watt) to calories.

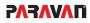

#### **13.5 Technological parameters**

## 13.5.1 Rotational speed limit

Under this submenu you can limit the motor's rotational speed if a certain rotational speed is not to be exceeded during active training. The configuration ranges from 0-120 RPM. The default setting is 60 RPM.

#### 13.5.2 Block changes

Activate this menu option to block all buttons in the active training with the exception of the Stop button.

If this menu option has been activated, a little lock symbol is displayed on the upper status line in the training menu. You can end the training program at any time by pressing the Stop button.

#### 13.5.3 Reset factory settings

Press this button to reset the machine to default factory settings.

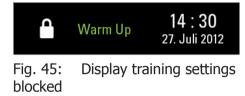

#### NOTE

- ➤ When you reset the system to the default settings, all settings that were changed in the menus Training times and Training parameters will be reset to the default factory settings.
- ➤ The configured values for time and date remain.

## **ΡΛΡ**Λ**Γ**ΛΛΓ

## **13.6 Configuration of the anti-spastic control (ASC)**

## 13.6.1 ASC level

Under this submenu you can configure the sensitivity level for the anti-spastic control (ASC). You can choose a value between 1 = very sensitive and 6 = less sensitive (see also Chapter 10.6).

## 13.6.2 ASC on/off

Under this submenu you can turn the anti-spastic control on or off. The ASC is activated by default. The indication ASC off will be displayed in the training menu if the anti-spastic control is deactivated.

## **ΡΛΫ**ΛΛνει

# WARNING

#### Risk of injury due to damaged or inappropriate adjusted safety equipment

- We recommend always leaving the anti-spastic control on.
- Only turn ASC off when this has been cleared with your physician or therapist.

Operate

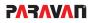

## 13.6.3 Change of direction

Under this submenu you can configure in which direction the movanimo movement trainer should turn after a spasm recognition. Three settings are possible:

- Opposite direction
- Forward (e.g. for extension spastic)
- Backwards (e.g. for bending spastic)

By default the movanimo machine turns in the opposite direction.

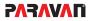

## **13.7 Rotational direction automatic**

Under this submenu you can configure the time after which the rotational direction of the movanimo should change while in passive training, provided the directional change button has been activated. By default the time is set to 3 minutes.

## 13.8 Automatic rotational speed adjustment

In this menue you can activate or deactivate the automatic rotational speed adjustment.

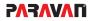

## 13.9 Language

Under this submenu you can choose the language setting for the software. You have the option between German and English. By default English is selected if delivery is within Germany. Other languages are available from the manufacturer as accessories.

# 14. Problems and corrections

## **ΡΛΆ**ΛΛΥΓΙ

| Problem                                                         | Possible cause                                                    | Measure                                                              | See Chap-<br>ter |
|-----------------------------------------------------------------|-------------------------------------------------------------------|----------------------------------------------------------------------|------------------|
| movanimo does not start.                                        | Standby mode of the device is active.                             | Touch display at arbitrary location for ca. 5 seconds.               | 8.3              |
|                                                                 | Device is not turned on.                                          | Turn on device with the pow-<br>er switch.                           | 8.2              |
|                                                                 | Power plug is disconnected.                                       | Check whether power plug is connected.                               | 8.2              |
|                                                                 | Fuse is blown.                                                    | Contact service technician.                                          |                  |
| movanimo runs unevenly.                                         | Pedal radius has been con-<br>figured differently on either side. | Set same pedal radius on both sides.                                 | 8.5              |
|                                                                 | Wrong sitting position                                            | Correct the sitting position.                                        | 9.1              |
| Resistance is too high when pedaling.                           | Brake resistance in active training is set too high.              | Reduce brake resistance.<br>Activate soft training if requi-<br>red. | 10.7.3           |
| ASC spastic control is trigge-<br>red prematurely or too often. | Sensitivity for spastic control<br>(ASC level) is set too high.   | Increase setting for spastic control (ASC level).                    | 10.6             |

Help

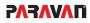

| Arm trainer does not start.           | Power plug for arm trainer is disconnected.                 | Check whether power plug for arm trainer is connected.                        | 8.2              |
|---------------------------------------|-------------------------------------------------------------|-------------------------------------------------------------------------------|------------------|
|                                       | Arm trainer is not active in the training menu.             | Under the training menu<br>switch from leg trainer to<br>arm trainer.         | 10.4.2<br>10.3.6 |
|                                       | Leg training is not yet com-<br>plete.                      | End leg training or press stop button.                                        | 10.3.6           |
| Display for heart rate does not work. | movanimo cardio set is not inserted.                        | Check whether the receiver<br>is correctly inserted in the<br>jack outlet.    | 8.10             |
|                                       | Receiver is not inserted.                                   | Properly insert receiver in<br>the jack outlet. The logo<br>must be in front. | 8.10             |
|                                       | Chest strap was not put on properly.                        | Check position of chest strap, possibly moisten.                              | 8.10             |
|                                       | Chest strap and receiver are not aligned toward each other. | Align position of chest strap<br>and receiver toward each<br>other.           | 8.10             |

Please coordinate shipping- and packaging specifications with us beforehand if you wish to return the device or any accessory parts to PARAVAN medical GmbH

mov06\_EN\_Rev.2.1

- Problems and corrections -

113 von 147

# 15. Safety-related controls and maintenance

The device must be examined once a year in a technical safety inspection (TSI) and technical measurement evaluation TME - together with this operating manual and the appropriate medical product book. These inspections must be performed exclusively by persons who can properly execute these examinations based on their training, expertise and experiences, gained during their practical occupation. They must be able to perform these inspections without instructions.

Terms: One-year

- General visual inspection
- Electrical safety inspection according to VDE 0751 (protective wire inspection, discharge current)
- Inspection of the safety concept according to valid inspection instructions
- General functional check

All maintenance must be exclusively performed by companies that have been authorized by PARAVAN medical GmbH to perform maintenance work on the respective device type.

114 von 147

- Safety-related controls and maintenance -

mov06\_EN\_Rev.2.1

## **ΡΛΡ**Λ**Γ**ΛΛΓ

# **DANGER!**

#### Danger to life due to electrical shock

• Prior to any maintenance of the device, make sure that the machine is turned off and the power plug has been disconnected!

115 von 147

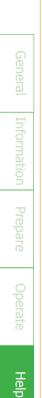

# 16. Cleaning and care

### **ΡΛΆ**ΛΛΥΛΓΙ

# **DANGER!**

#### Danger to life due to electrical shock

- Before cleaning the device, make sure that the machine is turned off and the power plug has been disconnected!
- Ensure that no cleaning or disinfection liquids penetrate the casing openings and run into the machine.

## **ΡΛΡ**Λ**Ρ**ΛΓΛ

- ➤ Always switch off the device before cleaning and disinfection.
- The device can be cleaned with a wet or dry towel.
- When using detergents, always moisten the towel with detergent. Do not spray cleaning detergents or disinfectants directly onto the device or its accessories.
- ➤ When cleaning the display (screen), only use cleaning detergents that have been approved for cleaning screens, touch screens, Warningbooks etc.
- → Do not damage any labels or foils when cleaning and disinfecting.
- → Ensure that no liquids penetrate the casing openings and run into the machine.
- ➤ Manual cleaning can be combined with a disinfective wiping of the movanimo surface (e.g. handlebars, foot cuffs).
- → Allow disinfectant solutions to dry thoroughly before switching on the device again.

# CAUTION

- Use suitable cleaning detergents for the display (touch panel). Solvent-containing, caustic or harsh cleaning detergents may not be used as these detergents can damage the plastic parts of the display.
- Only cleaning detergents and disinfectants are per missible that have been examined according to the valid national committees.n
- Use exclusively mild and environment-friendly cleaning agents and disinfectants.

Help

## **ΡΛΡ**Λ**Γ**ΛΛΓ

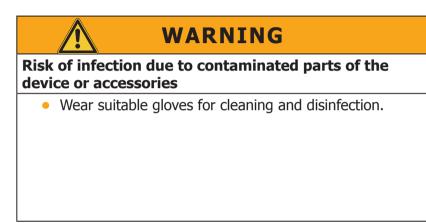

#### NOTE

→ If you have any questions, please contact the manufacturer of the disinfectant.

# 17. Service life and disposal

## 17.1 1 Duration of servicibility

Our product has been designed to be repeatedly used during its service life. When passing the device on to someone else, please make sure to also pass on all technical documents that are required for safe operation. Our product must be cleaned or possibly disinfected and fully inspected by an authorized specialist retailer. If used properly, the device and its accessory parts can be used for 10 years.

## NOTE

➤ If you have any questions, please contact the manufacturer. You should immediately stop using the device and contact the manufacturer if malfunctions or damages become apparent.

# 17.2 Disposal

The machine has a long lifespan and is made of metal and plastics. The electronics must be properly uninstalled prior to disposal. By removing these parts the movanimo is no longer functional. Prior to disposal the system may have to be protected from accidental reusage. Metal-, electronic- and plastic components must be disposed according to local guidelines.

**ΡΛΖ**ΛΛΛΠ

**ΡΛΡ**ΛΛΛΓ

121 von 147

# 18. Technical data

## **18.1 Description of the system**

The device is a motor-powered movement trainer for active and passive movement therapy.

## **18.2 Dimensions and weight**

### Leg trainer (movanimo touch)

|   | Height                            | 102,5-113 cm |
|---|-----------------------------------|--------------|
|   | Length                            | 66 cm        |
|   | Width                             | 67,5 cm      |
|   | Weight                            | 39 kg        |
|   | Minimal distance of foot cuffs *) | 12 cm        |
|   | Maximum distance of foot cuffs*)  | 25 cm        |
| 1 |                                   |              |

\*) measured from the inside

## Arm trainer (movanimo touch plus)

| Height | 109-120 cm |
|--------|------------|
| Length | 85 cm      |
| Width  | 67,5 cm    |
| Weight | 52 kg      |

**ΑΥΛΛΥΒ** 

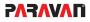

## **18.3 Technische Werte**

|                                                                                                    | 100 2401/40                                        |             |
|----------------------------------------------------------------------------------------------------|----------------------------------------------------|-------------|
| Power connection<br>(external power supply<br>AHM 150 PS24C2)                                              | 100 - 240 VAC<br>max 150 VA<br>50/60 Hz            | Information |
| Motor und electronics                                                                                      | 24 volt – direct current (DC)                      | Info        |
| Power consumption                                                                                          | 10 watts (standby)<br>12 watts (when not in use)   | Prepare     |
| Adjustable range of resistance in active mode(leg exerciser and arm exerciser)                             | 1-20                                               | Pre         |
| Torque range<br>- leg exerciser<br>- arm exerciser                                                         | 2-8 Nm<br>2-5 Nm                                   | Operate     |
| Pedal radius leg exerciser<br>Pedal radius arm exerciser<br>- standard version<br>- short version (option) | continuous adjustment 55-130 mm<br>120 mm<br>75 mm | Help        |
| Range of rpm<br>(leg exerciser and arm exerciser)<br>passiv (motor driven)<br>active (own muscle strength) | 1-60 U/min<br>1-90 U/min                           | Technology  |

| Protection Class<br>Protection category<br>Degree of protection | II<br>Typ BF<br>IP 20                                                                                                    |
|-----------------------------------------------------------------|----------------------------------------------------------------------------------------------------|
| CE norm                                                         | Directive 93/42 EWG<br>DIN EN 60 601-1<br>DIN EN 60 601-1-2<br>DIN EN ISO 12182<br>DIN EN ISO 13485<br>machinery directive<br>2006/42 EG |
| Medical product class<br>according to Medical Devices Act       | IIa (according MPG)                                                                                                    |
| Plaximum permitted body weight                                  | 130 kg                                                                                                    |
|                                                                 | Protection category<br>Degree of protection<br>CE norm<br>Medical product class                                                          |

Technology

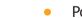

mov07\_EN\_Rev.2.1

#### - Technical data -

125 von 147

# 18.4 Operating- and transport conditions

#### Betriebsbedingungen

**ΡΛΡ**Λ**Γ**ΛΛΛ

| Temperatures      | 10°C - 40°C  |
|-------------------|--------------|
| Rel. air humidity | 20% - 85%    |
| Air pressure      | 800-1100 hPa |

#### Transportbedingungen

| Temperatures      | 5°C - 50°C   |
|-------------------|--------------|
| Rel. air humidity | 20% - 85%    |
| Air pressure      | 800-1100 hPa |

## **18.5 Used materials**

- Powder-coated steel
- Zinc-coated steel
- Premium steel
- Anodized aluminum
- PVC
- Polypropylene

Technology

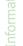

**19. Electromagnetic compatibility (EMC)** 

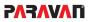

- **19.1 Information regarding Electromagnetic compatibility** 
  - ► The device installation and maintenance must be exclusively performed by professional personnel.
  - In particular proper cabling with prescribed cable types and -lengths and the solid assembly of connectors and their locking mechanisms must be ensured.
  - The usage of longer cable lengths may lead to an increased interference emission or reduced interference immunity.
  - Electric magnetic emissions from the device are below the normed interference emission threshold values. However, complete protection against interferences from radio- and television reception cannot be ensured when the device is placed within 10 m of a receiving antenna in a residential-or business area.
  - In special cases, when e.g. highly sensitive utilities are placed in the immediate vicinity, additional remedial measures may have to be implemented to ensure that the electric magnetic interference emission is lowered below the stipulated threshold values.

126 von 147

- Electromagnetic compatibility (EMC) -

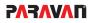

## **19.2 Compliance level**

The immunity level requirements of IEC 60601 are met.

#### Manufacturer's declaration – Electromagnetic emissions

movanimo is to be operated in the electric magnetic environment described below. The client or user of the device should ensure that it is used in such an environment.

| Emission measurements                                                    | Compliance | Electric magnetic environment -<br>Guidelines                                                                                                    |
|--------------------------------------------------------------------------|------------|----------------------------------------------------------------------------------------------------|
| RF emissions according to CISPR11                                        | Group 1    | movanimo exclusively uses RF ener-<br>gy for its internal functioning. RF<br>emissions are very low, and it is unli-<br>kely that nearby electronic devices<br>will be disrupted. |
| RF emissions according to CISPR11                                        | Class B    | The device is intended for usage in                                                                                                    |
| Harmonic emissions according to IEC61000-3-2                             | Class A    | all facilities.                                                                                                    |
| Emissions of voltage fluctuations/fli-<br>cker according to IEC61000-3-3 | Fulfilled  |                                                                                                    |

Table 201 according to DIN EN 60601-1-2, 6.8.3.201

### Manufacturer's declaration – Electromagnetic immunity

movanimo is to be operated in the electric magnetic environment described below. The client or user of the device should ensure that it is used in such an environment.

| Information  | Interference im-<br>munity checks                                            | IEC 60601-Test<br>level                               | Compliance level                                      | Electric magnetic environ-<br>ment - Guidelines                                                                                                    |
|--------------|------------------------------------------------------------------------------|-------------------------------------------------------|-------------------------------------------------------|----------------------------------------------------------------------------------------------------|
| tion Prepare | Discharge of static<br>electricity (DSE) ac-<br>cording to IEC 61000-<br>4-2 | ± 6 kV contact di-<br>scharge<br>± 8 kV air discharge | ± 6 kV contact di-<br>scharge<br>± 8 kV air discharge | Floors should be made of wood or<br>concrete or tiled with ceramic ti-<br>les. The relative humidity must be<br>at least 30 % if the floor consists<br>of synthetic material. |
| 0            |                                                                              |                                                       |                                                       |                                                                                                    |
| Operate      | Quick transient<br>electrical disturbance<br>variables/Bursts ac-            | ± 2 kV for power<br>lines<br>± 1 kV for entry- and    | ± 1 kV for entry- and exit lines                      | The quality of the power voltage<br>should comply with a typical busi-<br>ness- or hospital environment.                                                                      |
| Help         | cording to IEC 61000-<br>4-4                                                 | exit lines                                            |                                                       |                                                                                                    |
| d            | Surge voltages (sur-<br>ges) according to IEC                                | ± 1 kV push-pull<br>voltage                           | Not applicable                                        | Die Qualität der Versorgungsspan-<br>nung sollte der einer typischen                                                                                                    |
| Technology   | 6100-4-5                                                                     | ± 2 kV common<br>mode voltage                         |                                                       | Geschäfts- oder Krankenhausum-<br>gebung entsprechen.                                                                                                    |
| VD           |                                                                              |                                                       |                                                       |                                                                                                    |

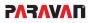

| Voltage dips, short-<br>term interruptions<br>and fluctuations of<br>the supply voltage<br>according to 61000-<br>4-11 | < 5 % U <sub>T</sub> (>95 % dip<br>of U <sub>T</sub> for 0.5 period<br>40 % U <sub>T</sub> (60% dip of<br>UT) for 5 periods<br>70 % U <sub>T</sub> (30% dip of<br>UT) for 25 periods<br>< 5 % U <sub>T</sub> (>95 % dip<br>of U <sub>T</sub> for 5 seconds | Not applicable | The quality of the power voltage<br>should comply with a typical busi-<br>ness- or hospital environment.<br>If the user requires continued<br>usage of the movanimo even<br>during disturbances in the ener-<br>gy supply, it is recommended to<br>supply the movanimo device from<br>a disturbance free power supply<br>or battery. |
|----------------------------------------------------------------------------------------------------|----------------------------------------------------------------------------------------------------|----------------|----------------------------------------------------------------------------------------------------|
| Magnetic field for<br>the supply frequency<br>(50/60 Hz) according<br>to IEC 61000-4-8                                 | 3 A/m                                                                                                    | 3 A/m          | Magnetic fields for the net fre-<br>quency should comply with typical<br>values as they exist in the busi-<br>ness- and hospital environment.                                                                                                    |
| COMMENT $U_T$ is the alternating supply voltage prior to application of test levels.                                   |                                                                                                    |                |                                                                                                    |

Table 202 according to DIN EN 60601-1-2, 6.8.3.201

129 von 147

### Manufacturers declaration - Immunity to electromagnetic disturbance

movanimo is to be operated in the electric magnetic environment described below. The client or user of the device should ensure that it is used in such an environment.

|  | Inter-<br>ference<br>immunity<br>checks   | IEC<br>60601-<br>Test level | Compliance<br>level                                                                                                    | Electric magnetic environment - Guidelines                                                                                                    |
|--|-------------------------------------------|-----------------------------|----------------------------------------------------------------------------------------------------|----------------------------------------------------------------------------------------------------|
|  |                                           |                             |                                                                                                    | Portable and mobile radio devices should be used within the recommended protective distance of the device and its cables; this distance is calculated according to the applicable equation for the sending frequency. |
|  | Conducted RF<br>disturbance               | 3 Veff                      | V1 = 10 Vemk @                                                                                                    | Recommended protective distance:<br>$d=\{ 3.5/V1 \} \sqrt{P}$                                                                                                    |
|  | variables<br>according to<br>IEC61000-4-6 | 150 KHz up to 80<br>MHz     | d={ 3.5/E1 } $\sqrt{P}$ for 80MHz up to 800 MHz<br>d={ 7/E1} $\sqrt{P}$ for 800 MHz up to 2.5 GHz                                                                              |                                                                                                    |
|  |                                           |                             | With P as nominal capacity of the sender in watt (w) according<br>to the information of the sender manufacturer and d as the<br>recommended protective distance in meters (m). |                                                                                                    |

|                                                                                                    | 1                                | r                                        |                                                                                                    |  |  |  |
|----------------------------------------------------------------------------------------------------|----------------------------------|------------------------------------------|----------------------------------------------------------------------------------------------------|--|--|--|
| Radiated<br>RF variable<br>according to<br>IEC61000-4-3                                                                                                    | 3 V/m<br>80 MHz up<br>to 2.5 GHz | E1 = 10 V/m @<br>80 MHz up to 2.5<br>GHz | The field strength of the stationary radio senders should be<br>lower than the compliance level for all frequencies according to<br>an on-site inspection.<br>Disturbances are possible<br>(()) <sup>2</sup> vicinity of devices with the following sign. |  |  |  |
| COMMENT 1: The higher frequency range applies to 80 Hz and 800 MHz<br>COMMENT 2: These guidelines may not apply to all cases. The proliferation of electric magnetic variables is influ-<br>enced by absorptions and reflections of buildings, objects and people.                                                                                                    |                                  |                                          |                                                                                                    |  |  |  |
| The field strength of stationary senders, as e.g. base stations of radio phones and mobile land radio devices, ama-<br>teur radio stations, AM- and FM radio- and television stations cannot be predicted precisely in theory. A study of the<br>setup location should be conducted in order to determine the electric magnetic environment for stationary senders.<br>If the measured field strength at the location where the device is used exceeds the aforementioned compliance<br>level, the device should be monitored in order to verify proper functioning. Additional measures, e.g. an alignment<br>change or a location change for the device, may be required when unusual performance characteristics are obser-<br>ved. |                                  |                                          |                                                                                                    |  |  |  |
|                                                                                                    | th should be lo                  |                                          | the frequency range of 150 kHz to 89 Mhz.                                                                                                    |  |  |  |

Table 204 according to DIN EN 60601-1-2, 6.8.3.201

mov07\_EN\_Rev.2.1

- Electromagnetic compatibility (EMC) -

Technology

# Informati

) Pre

# Recommended protective distance between portable and mobile HF telecommunication devices and movanimo (Tab. 206 according to DIN EN 60601-1-2)

movanimo is recommended for operation in an electric magnetic environment in which the HF disturbance variables are controlled. The user of the device can help avoid electric magnetic disturbances by adhering to a minimum distance between portable and mobile HF telecommunication devices (senders) and the machine - depending on the power output of the communications device as stated below.

|                                 | Protective distance depending on the sending frequency (m) |                   |                    |  |
|---------------------------------|------------------------------------------------------------|-------------------|--------------------|--|
| Nominal power of the sender (w) | 150 kHz to 80 MHz                                          | 80 MHz to 800 MHz | 800 MHz to 2,5 GHz |  |
|                                 | d={ 3,5/V1 }√P                                             | d={ 3,5/E1}√P     | d={ 7/E1 }√P       |  |
| 0,01                            | 0,04                                                       | 0,04              | 0,08               |  |
| 0,1                             | 0,11                                                       | 0,11              | 0,22               |  |
| 1                               | 0,35                                                       | 0,34              | 0,70               |  |
| 10                              | 1,11                                                       | 1,11              | 2,22               |  |
| 100                             | 3,50                                                       | 3,50              | 7,00               |  |

For senders with a maximum nominal capacity that is not stated in the table above, the recommended protective distance in meters (m) can be determined by using the equation in the respective column where P is the maximum nominal capacity of the sender in watt (w), according to the declaration of the sender manufacturer.

COMMENT 1: The higher frequency range applies to 80 Hz and 800 MHz.

COMMENT 2: These guidelines may not apply to all cases. The proliferation of electric magnetic variables is influenced by absorptions and reflections of buildings, objects and people.

Table 206 according to DIN EN 60601-1-2, 6.8.3.201

# 20. Warranty

PARAVAN medical GmbH is convinced of the high quality and longevity of the movanimo movement trainer and therefore grants its clients a voluntary warranty extension of 5 years for the flawless condition and performance of its devices. The warranty is granted on the basis of the following conditions:

### • Object of the warranty extension

PARAVAN medical GmbH provides a voluntary 5-year warranty on the mechanical parts of the movanimo movement trainer series that were manufactured by PARAVAN medical GmbH and purchased from 01.12.2013 on. Your legal and contractual warranty claims remain untouched by this guarantee.

#### Registration

The extension of the warranty time only applies when the product was registered at PARAVAN medical GmbH within 8 weeks of the delivery date. Please use the warranty form that was sent to you with the movement trainer for this purpose. We will provide a warranty certificate after registration. The registration is only granted if you consent to the saving of the queried data.

# Genera

## **ΡΛΆ**ΛΛΥΔ

#### • Duration of the warranty extension

The warranty granted by PARAVAN medical GmbH has a term of 5 years. The warranty begins when the goods are delivered to the buyer.

#### • Extent of warranty extension

The warranty includes the repair of all deficiencies and damages of mechanical parts that occurred within the warranty term and have resulted from construction errors, manufacturing errors or material deficiencies. In this case PARAVAN medical GmbH will pay for the material costs, repair costs and transportation costs that are required to restore the device back to its original functioning condition. The warranty only applies in case of actual deficiencies or damages resulting from construction errors, manufacturing errors or material deficiencies. If a deficiency cannot be repaired or the repair costs exceed the present value of the device, compensation for the present value is granted.

#### Exclusion of the warranty extension

The warranty extension does not apply to electronic components, the touch panel, electronic motors or wear parts (e.g. fan belts, handholds, Velcro tapes) and consumable materials such as merchandize and accessories that were not manufactured by PARAVAN medical GmbH The warranty also does not apply to personal damages and consequential damages as well as damages outside of the device.

## **ΡΛΫ**ΛΛΥΥ

#### Cancellation of the warranty extension

The warranty claim is revoked in case of faulty maintenance or when the prescribed service intervals were not observed. The warranty is also cancelled when repairs or measures are performed by persons who have not been authorized by PARAVAN medical GmbH or when the device is equipped with accessory parts that have not been approved by PARAVAN medical GmbH.

The following faults and damages are also excluded from this warranty:

- o Damages resulting from improper usage or wrong setup
- o Damages resulting from non-compliance with the operating manual
- o Damages through outer influences, e.g. transport damages, impact- or striking damages
- o Damages resulting from force majeure.

The warranty becomes completely invalid when individual warranty conditions are not fulfilled.

Technology

## **ΡΛΡ**ΛΥΛΓι

#### Processing the warranty case

Damage repair is exclusively performed by PARAVAN medical GmbH or a service authorized by PARAVAN medical GmbH (usually a medical house). PARAVAN medical GmbH organizes the processing of the warranty case with the authorized customer service. It must be immediately pointed out to PARAVAN medical GmbH if a damage has occurred that resulted in a liability obligation under this warranty. An extensive damage description and the original bill, including serial number, must be sent to PARAVAN medical GmbH You are obligated to keep the exchanged parts until the final settlement of the warranty case or until receiving the written clearance by PARAVAN medical GmbH The exchanged parts become property of PARAVAN medical GmbH

#### Regional applicability and applicable law

The regional applicability for this warranty includes the areas of the European Union, Switzerland and Liechtenstein. German laws are exclusively applicable for warranty claims.

# 21. EC-Declaration of conformity

General

# nation F

We hereby declare with sole responsibility that our products: movanimo touch (Class IIa-product according to Annex IX) movanimo touch plus (Class IIa-product according to Annex IX)

were manufactured in compliance with the requirements of the European guideline 93/42/EEC according to Annex VII, in compliance with the quality management monitored by the notified body according to Annex II and in compliance with the following norms:

DIN EN 60 601-1 from 07/2007 DIN EN 60 601-1-2 from 07/2011 DIN EN ISO 12182 from 07/2012

Manufacturer: PARAVAN medical GmbH PARAVAN Str. 5-10 72539 Pfronstetten-Aichelau Germany Phone: +49 7388 999 5 976 E-mail: info@paravan.de www.paravan.de

- EC-Declaration of conformity -

**ΡΛΖ**ΛΛΛΠ

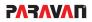

The EC-declaration was realized in collaboration of the notified body:

Berlin Cert GmbH Dovestr. 6 10587 Berlin Identification number CE633

Pfronstetten, April 15th, 2014

lum

Wolfgang Glauner CEO PARAVAN medical GmbH

The EC-declaration of conformity is valid for the period of the certificate Annex II of the directive 93/42/ EEC.

| General     |
|-------------|
| Information |
| Prepare     |
| Operate     |
| Help        |
| Technology  |

140 von 147

**ΡΛΡ**ΛΛΛΓ

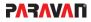

## **Space for your Notes**

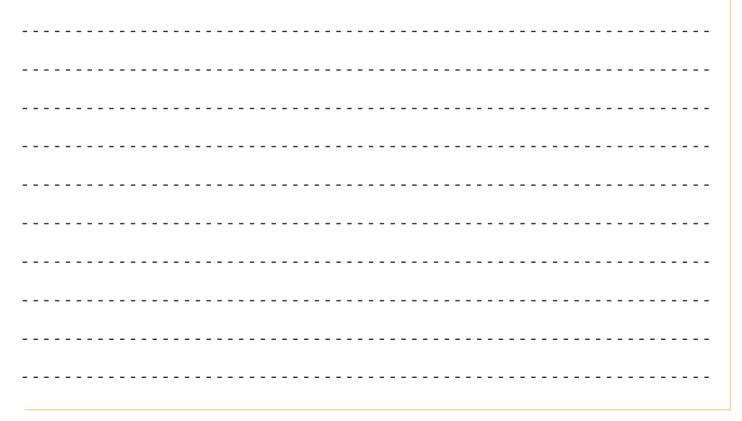

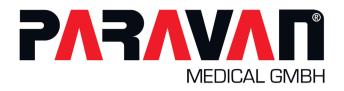

#### **PARAVAN** medical GmbH

PARAVAN Str. 5-10 D-72539 Pfronstetten-Aichelau Germany

- Phone: 07388/9995-91
- Fax: 07388/9995-999
- E-Mail: info@paravan.de
- Internet: www.PARAVAN.de